<span id="page-0-0"></span>This is the Revision A version of the [Servo4 Module](#page-0-0). The status of this project is that it has been replaced by th[e revision B](#page-0-0) revision.

# **Servo4 Module (Revision A)**

# **Table of Contents**

This document is also available as a PDF document.

- [1. Introduction](#page-0-1)
- [2. Programming](#page-0-2)
- [3. Hardware](#page-1-0)
	- ♦ [3.1 Circuit Schematic](#page-1-1)
	- ♦ [3.2 Printed Circuit Board](#page-2-0)
- [4. Software](#page-2-1)
- [5. Issues](#page-3-0)

### <span id="page-0-1"></span>**1. Introduction**

The Servo4 module allows for the control of up to 4 hobby grade servos.

A picture of a Servo4−A Module is shown below:

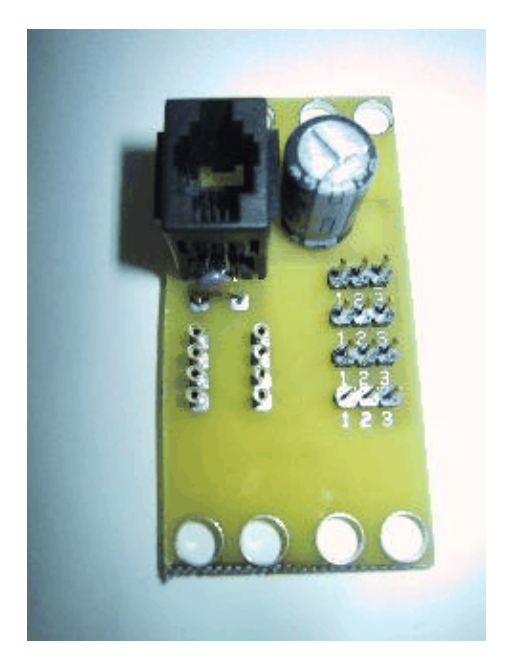

# <span id="page-0-2"></span>**2. Programming**

The Servo4 module can independently control up to 4 servos. Each servo has 1) an enable bit and 2) a current position. The position is represented as an 8−bit number. Some experimentation is needed to determine how the 8−bit numbers correspond to actual servo positions. All servos are initialized to have the enable flags *off*.

The Servo4 commands are summarized in the table below:

Servo4 Module (Revision A)

| <b>Command</b>             | Send/<br>Receive $ 7 6 5 4 3 2 1 0 $ | <b>Byte Value</b> |  |                        |  |  |  |  |  | <b>Discussion</b>                                                                                                  |
|----------------------------|--------------------------------------|-------------------|--|------------------------|--|--|--|--|--|----------------------------------------------------------------------------------------------------|
|                            |                                      |                   |  |                        |  |  |  |  |  |                                                                                                    |
| Set High                   | Send                                 |                   |  | 0 0 h h h s s          |  |  |  |  |  | Set high order 4 bits of servo ss to hhhh and set<br>the remaining 4 low order bits to zero.                       |
| <b>Set Low</b>             | Send                                 |                   |  | 01l l l l s s          |  |  |  |  |  | Set the low order 4 bits of servo ss position to<br>Шl.                                                            |
| <b>Increment</b>           | Send                                 |                   |  |                        |  |  |  |  |  | $1 0 0 i i i s s $ Add <i>iii</i> to the position of servo <i>ss</i> .                                             |
| Decrement                  | Send                                 |                   |  |                        |  |  |  |  |  | $1 0 1 d d s s$ Subtract <i>ddd</i> from the position of servo ss.                                                 |
| Set<br>Position/Enable     | Send                                 |                   |  |                        |  |  |  |  |  | $1 1 0 0 0 e s s$ Select servo ss and set its position to <i>pppppp</i><br>$ p p p p p p p $ and enable flag to e. |
|                            | Send                                 |                   |  |                        |  |  |  |  |  |                                                                                                    |
| Set Enable Flag            | Send                                 |                   |  |                        |  |  |  |  |  | $1 1 0 0 1 e s s$ Select servo ss and set its enable flag to e.                                                    |
| <b>Read Position</b>       | Send                                 |                   |  |                        |  |  |  |  |  | $1 1 0 1 0 0 s s$ Return the current position <i>ppppppp</i> for servo                                             |
|                            | Receive $p p p p p p p p p p s$ .    |                   |  |                        |  |  |  |  |  |                                                                                                    |
| <b>Read Enable</b>         | Send                                 |                   |  | 1 1 0 1 0 1 s s        |  |  |  |  |  | Return the enable bit <i>e</i> for servo <i>ss</i> .                                                               |
|                            | Receive $ 0 0 0 0 0 0 0 e$           |                   |  |                        |  |  |  |  |  |                                                                                                    |
| <b>Read Enables</b>        | Send                                 |                   |  | 1  1  0  1  1  0  0  0 |  |  |  |  |  | Return the enable flags eeee for all four servos.                                                                  |
|                            | Receive $ 0 0 0 e e e e e$           |                   |  |                        |  |  |  |  |  |                                                                                                    |
| <b>Set Enables</b>         | Send                                 |                   |  | 1 1 0 1 1 0 0 1        |  |  |  |  |  | Set enable flags for all four servos to eeee.                                                                      |
|                            | Send                                 |                   |  | 0 0 0 0 e e e e        |  |  |  |  |  |                                                                                                    |
| <b>Shared</b><br>lCommands | Send                                 |                   |  |                        |  |  |  |  |  | $1 1 1 1 1 c c c $ Execute shared command ccc.                                                                     |

The Servo4 Module does *not* know the minimum and maximum extent for each servo. This has to be determined by experimentation.

# <span id="page-1-0"></span>**3. Hardware**

The hardware consists of a circuit schematic and a printed circuit board.

#### <span id="page-1-1"></span>**3.1 Circuit Schematic**

The schematic for the Servo4 Module is shown below:

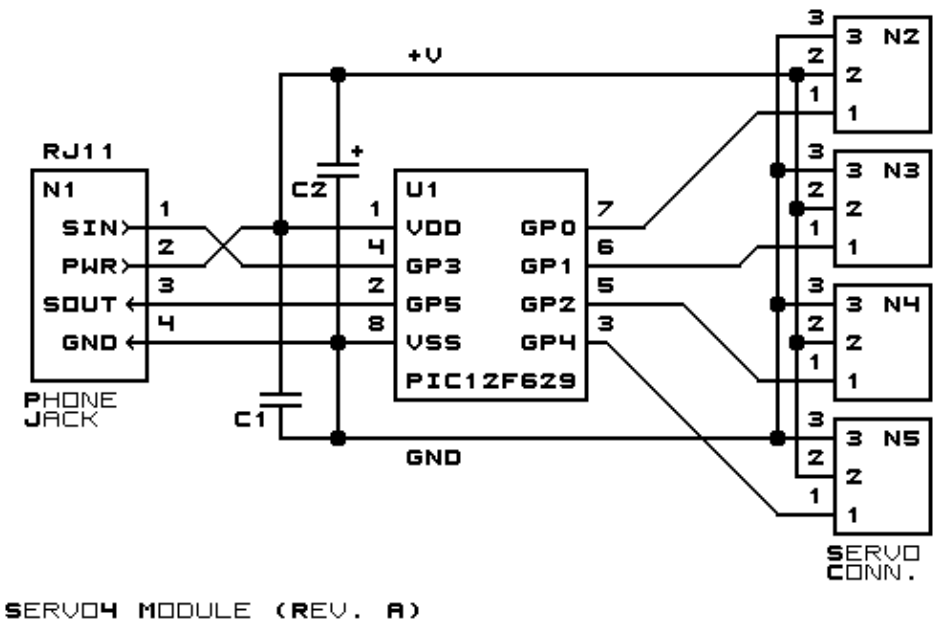

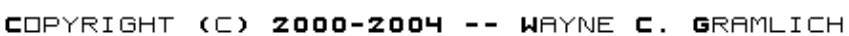

The parts list kept in a separate file  $-$  servo4.ptl.

#### <span id="page-2-0"></span>**3.2 Printed Circuit Board**

The printed circuit board files are listed below:

*servo4\_back.png* The solder side layer is shown below: *servo4\_front.png* The component side layer is shown below: *servo4\_artwork.png* The artwork layer is shown below *servo4.gbl* The RS−274X "Gerber" back (solder side) layer. *servo4.gtl* The RS−274X "Gerber" top (component side) layer. *servo4.gal* The RS−274X "Gerber" artwork layer. *servo4.drl* The "Excellon" NC drill file. *servo4.tol* The "Excellon" tool rack file.

#### <span id="page-2-1"></span>**4. Software**

The Servo4 software is available as one of:

*servo4.ucl* The  $\mu$ CL source file. *servo4.asm*

3.2 Printed Circuit Board 3

The resulting human readable PIC assembly file.

*servo4.lst*

The resulting human readable PIC listing file.

*servo4.hex*

The resulting Intel<sup>®</sup> Hex file that can be fed into a PIC12C5xx programmer.

#### <span id="page-3-0"></span>**5. Issues**

• Provide better labels on the servo pins.

Copyright (c) 2000−2004 by Wayne C. Gramlich. All rights reserved.